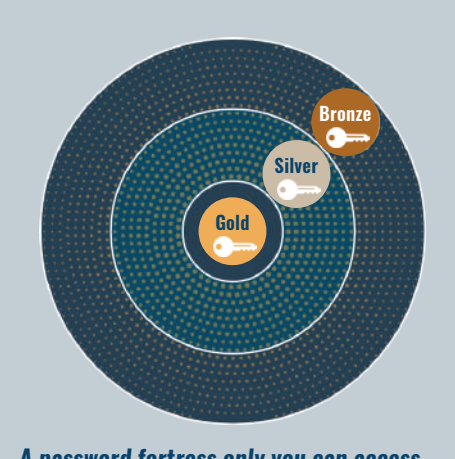

*A password fortress only you can access Three levels of security for different sensitivity passwords (patent-pending)*

#### *Get onboarded*

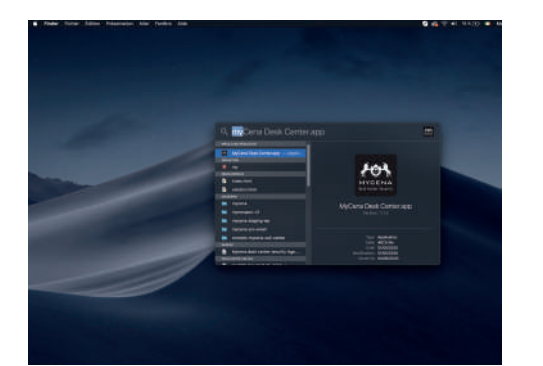

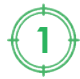

# *Create your password fortress*

# *Create a password*

## *Use a password*

# *Share a password / Receive a shared password*

**1** Open MyCena Desk<br>**1** Center from desktop or application folder

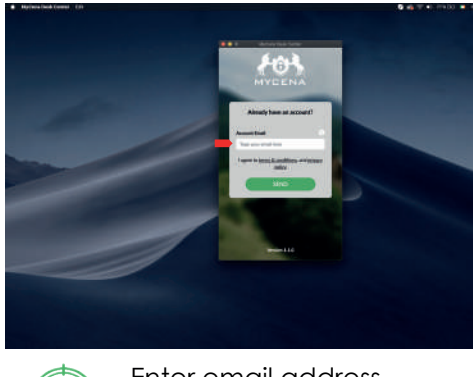

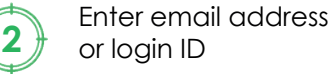

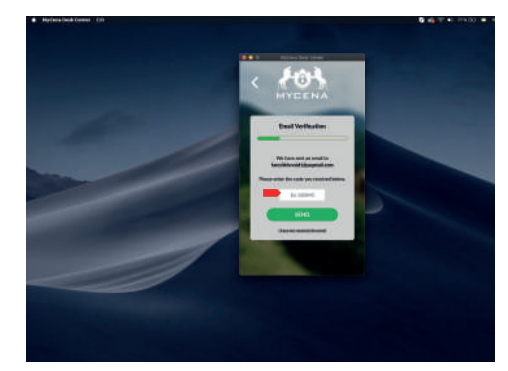

or login ID **<sup>3</sup>** Enter code received by email (only if using email)

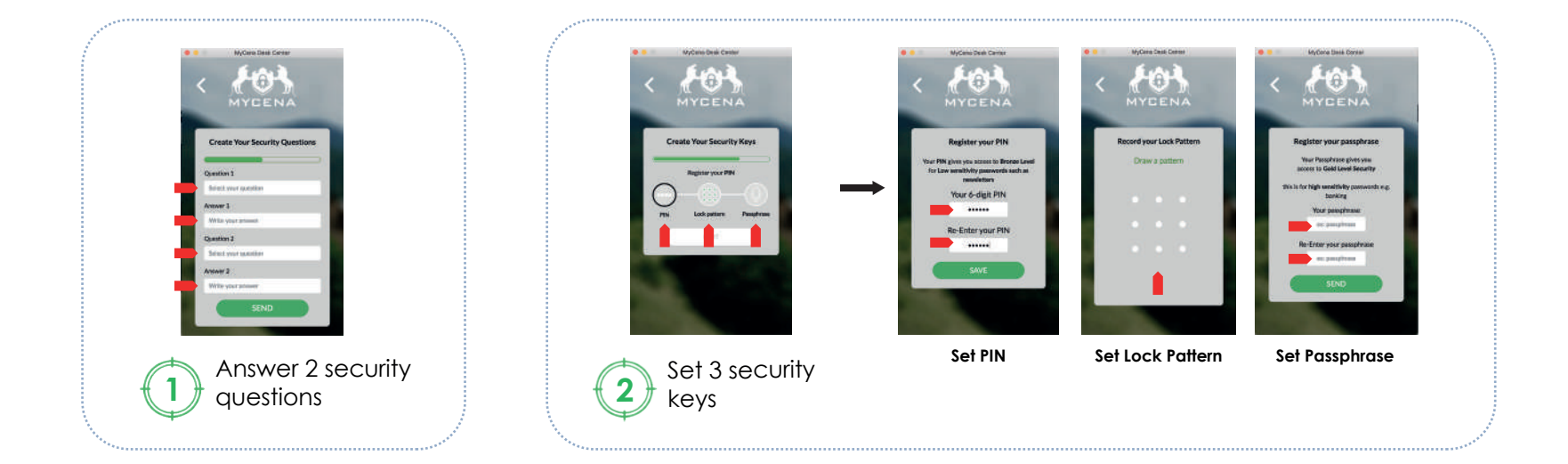

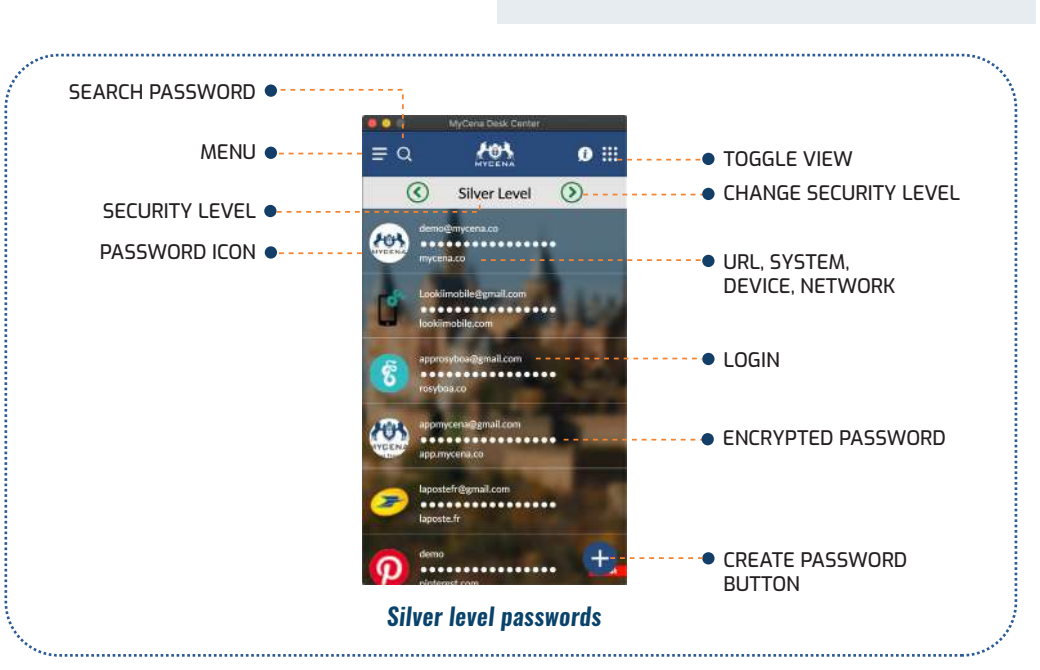

**CONVENIENT** 

**SECURE** 

Notes: 1. This functionality may be disabled by your manager.

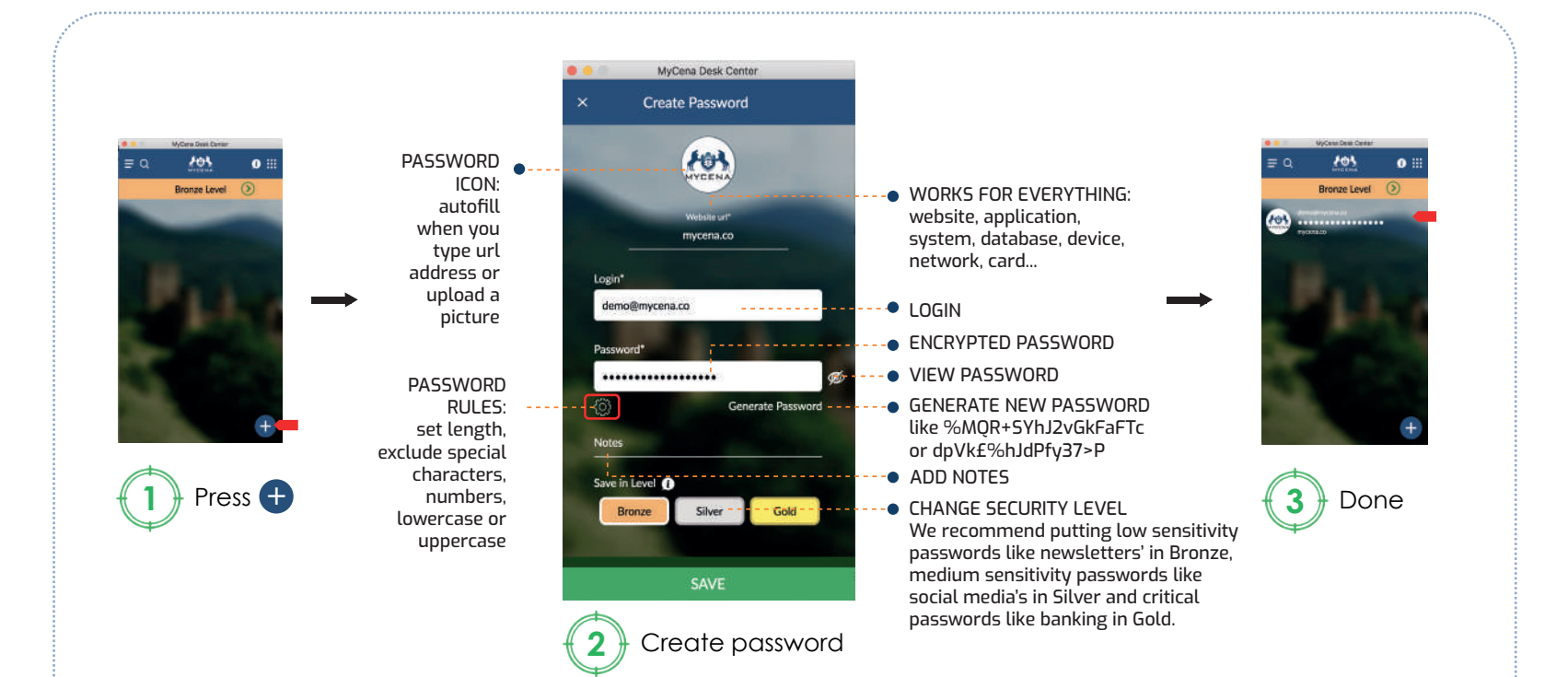

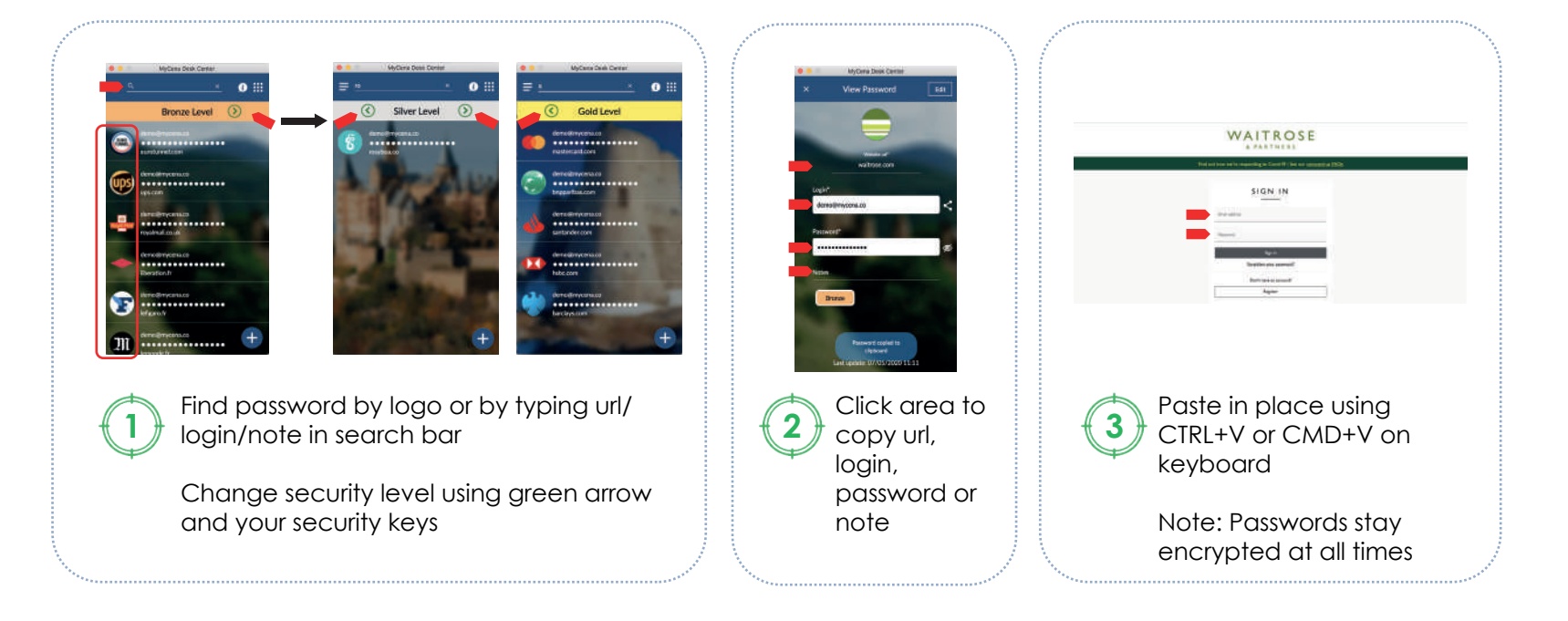

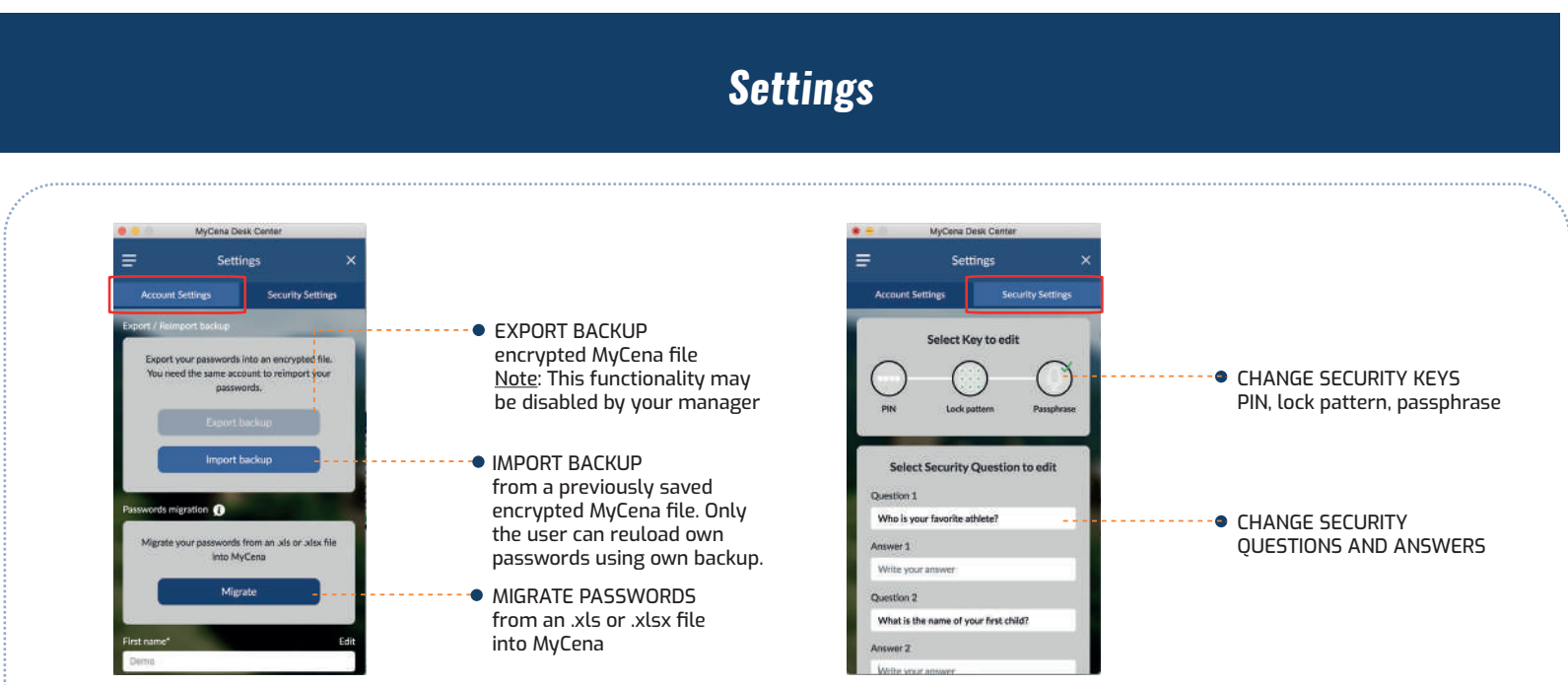

- 
- 

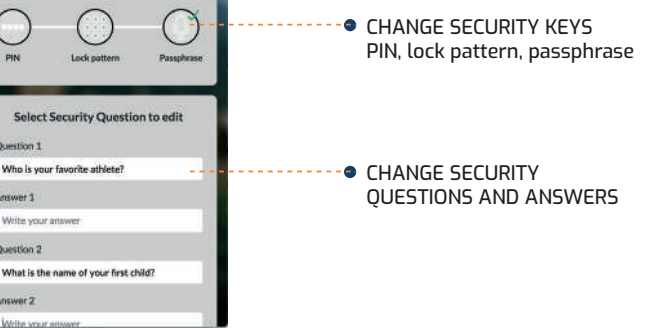

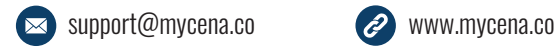

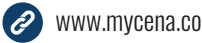

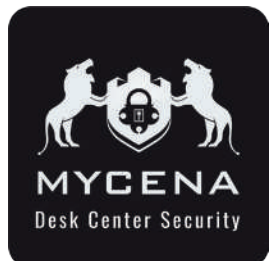

# **MyCena Desk Center App User Guide** How to get started

## *No password to create, type or remember*

Congratulations on choosing MyCena Desk Center (MDC), a unique solution to manage and secure all your credentials without remembering any passwords.

MDC comes in two parts:

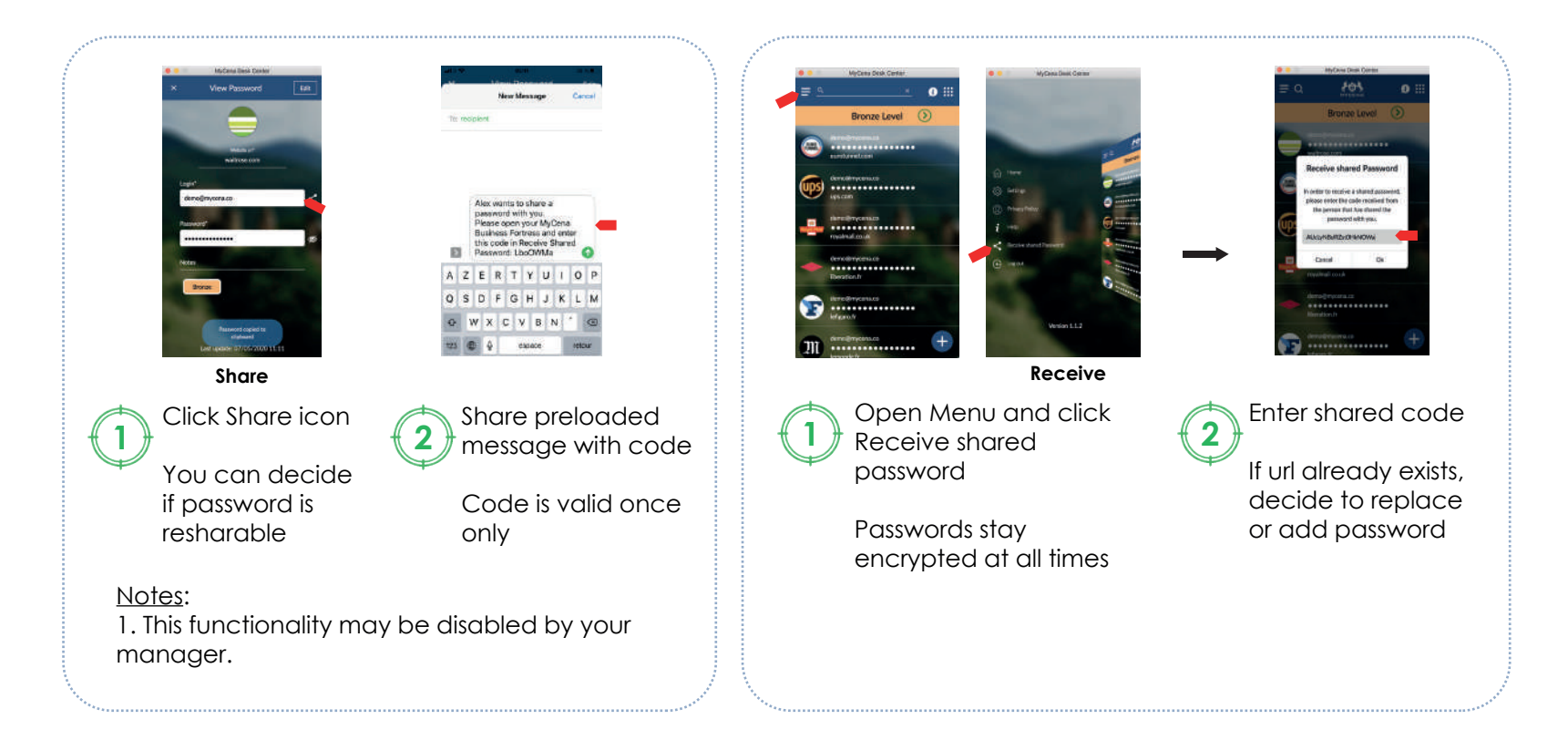

- a management console helps to distribute strong password rules and policies for every system, network, application, database, device… to all users.

- a desktop application

This is the user guide for the MDC desktop application.

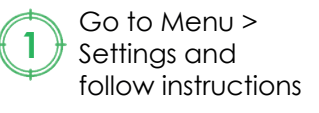

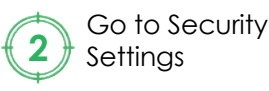

*Credentials always accessible within contained environment*

*No password to create, type or memorize. No central identity.*

PRIVATE

رنار

*Only user can access own fortress in contained environment using combination of PIN, lock pattern* 

*and passphrase*

#### *Installation*  $\vee$  Hoje (7) ۰  $\ddot{\phantom{1}}$ 즼  $\overline{\mathbf{e}}$  $\blacksquare$  $\overline{\mathbf{u}}$ n, œ, п 豆  $\Box$ a<sub>1</sub> F.  $\vee$  Ontem (12) **OneDrive** Setup Mycena Desk Center-1.2.0 Click on link below to start download: **2** Run the setup by **3** MDC icon will clicking yes **1** - Windows shorturl.at/abGKU appear on your - MacOS: shorturl.at/EVZ08 desktop or

The file will be downloaded to your default

- Linux: shorturl.at/bdmB3

download folder.

application folder

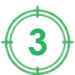